# **Verificando a versão do Slackware**

Para verificar qual a versão do Slackware temos dois meios que são bastante utilizados e práticos, o primeiro é fazer a leitura do arquivo slackware-version, que está localizado no diretório /etc/. Para isto você pode executar o comando cat indicando o arquivo de entrada, ou simplesmente abrir com seu editor favorito.

#### **Arquivo slackware-version**

\$ cat /etc/slackware-version Slackware 14.2

O arquivo slackware-version será também atualizado se você dar um upgrade de versão. Claro.

#### **Arquivo os-release**

O segundo método é o mais completão, existe um arquivo que está presente em praticamente todas as distribuições Linux, digamos que é uma norma POSIX existir este arquivo indicando uma série de informações básicas do sistema.

Este arquivo se chama os-release e também está localizado em /etc/. Para fazer a sua leitura pode utilizar os mesmos métodos do passo a cima com o comando cat ou seu editor favorito.

```
$ cat /etc/os-release
NAME=Slackware
VERSION="14.2"
ID=slackware
VERSION_ID=14.2
PRETTY NAME="Slackware 14.2"
ANSI_COLOR="0;34"
CPE_NAME="cpe:/o:slackware:slackware_linux:14.2"
HOME_URL="http://slackware.com/"
SUPPORT_URL="http://www.linuxquestions.org/questions/slackware-14/"
BUG REPORT URL="http://www.linuxquestions.org/questions/slackware-14/"
```
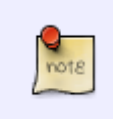

Há uma série de informações bem valiosas neste arquivo. Podem ser facilmente usadas em seu script em Shell utilizando o comando source ou . para fazer o carregamento destas informações. Um exemplo bem simples utilizando o bash:

\$ source /etc/os-release \$ echo "Distribuição: \$NAME" Distribuição: Slackware \$ echo "Versão: \$VERSION"

Last update: 2020/01/02 pt-br:howtos:misc:checking\_a\_slackware\_version https://docs.slackware.com/pt-br:howtos:misc:checking\_a\_slackware\_version 18:23 (UTC)

Versão: 14.2 \$ echo "URL SITE: \$HOME URL" URL SITE: http://slackware.com/

### **Unix Way**

Ou você pode usar uma maneira mais UNIX de lidar com as coisas usando o velho feijão com arroz… Assim você consegue também recolher os dados necessários.

Para isto executamos uma linha de pipelines armazenando dentro de uma variável chamada version como exemplo.

```
$ version=$(grep '^VERSION=' /etc/os-release | cut -d '=' -f 2 | sed
's/"//g')
$ echo "$version"
14.2
```
## **Fontes**

- Fonte original: [http://slackjeff.com.br/artigos/verificando\\_versao\\_slackware.html](http://slackjeff.com.br/artigos/verificando_versao_slackware.html)
- Originalmente escrito por [Slackjeff](https://docs.slackware.com/wiki:user:slackjeff)

[howtos](https://docs.slackware.com/tag:howtos), [misc](https://docs.slackware.com/tag:misc?do=showtag&tag=misc), [slackware](https://docs.slackware.com/tag:slackware?do=showtag&tag=slackware), [version,](https://docs.slackware.com/tag:version?do=showtag&tag=version) [checking slackware version](https://docs.slackware.com/tag:checking_slackware_version?do=showtag&tag=checking_slackware_version), [author slackjeff](https://docs.slackware.com/tag:author_slackjeff?do=showtag&tag=author_slackjeff)

From: <https://docs.slackware.com/>- **SlackDocs**

Permanent link: **[https://docs.slackware.com/pt-br:howtos:misc:checking\\_a\\_slackware\\_version](https://docs.slackware.com/pt-br:howtos:misc:checking_a_slackware_version)**

Last update: **2020/01/02 18:23 (UTC)**

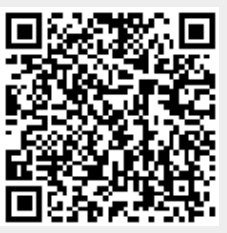